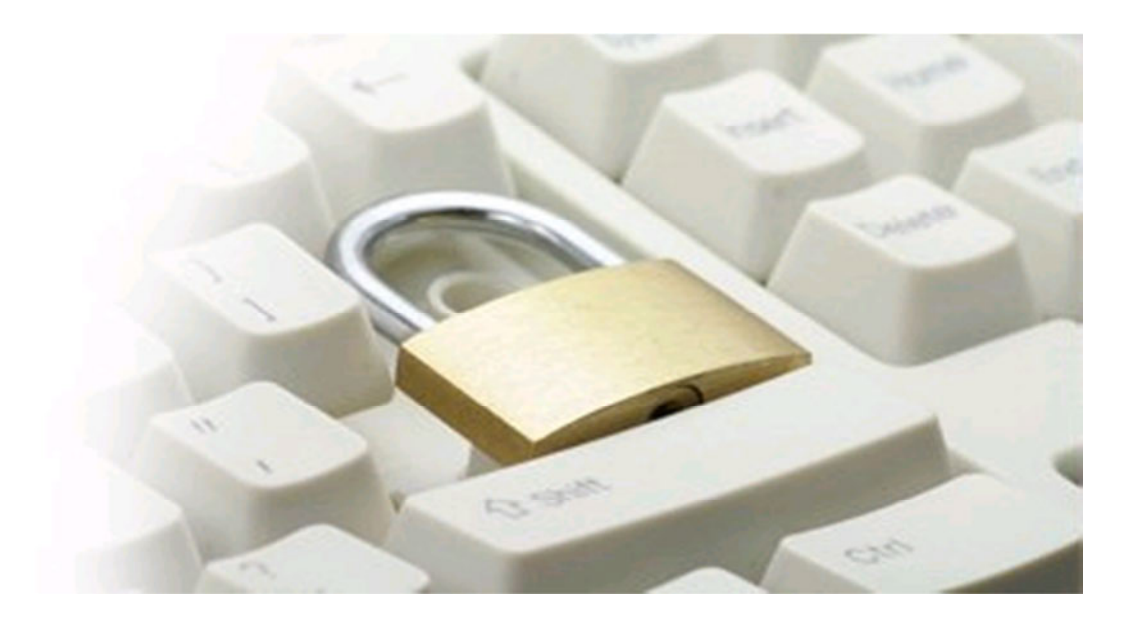

# Hinweise zur sicheren E-Mail-Kommunikation

Die E-Mail ist heute eines der am häufigsten verwendeten technischen Kommunikationsmittel, obwohl eine gewöhnliche E-Mail ungefähr so sicher und geheim wie der Inhalt einer Postkarte ist. Wer jedoch sicher per E-Mail kommunizieren möchte, muss auf Technologien zur E-Mail-Verschlüsselung zurückgreifen.

Wir sorgen jetzt für Ihre sichere E-Mail-Kommunikation. Unser neuer Dienst "Sichere E-Mail" ("Secure WebMail") kann von Kunden und anderen Vertragspartnern genutzt werden. Damit reagiert die Weberbank Actiengesellschaft auf die alltäglichen Sicherheitsrisiken in der normalen E-Mail-Kommunikation im Internet und stärkt den Datenschutz sowie die Wahrung des Bankgeheimnisses.

Bitte haben Sie Verständnis dafür, dass wir auch über die gesicherte E-Mail-Kommunikation keine Kundenaufträge entgegennehmen können. Für eine termingerechte Bearbeitung übernimmt das Institut keine Haftung.

#### Zur Durchführung einer sicheren E-Mail-Kommunikation haben Sie ab sofort folgende Möglichkeiten:

1. WebMail-Portal

Vertrauliche Nachrichten empfangen und an die Weberbank Actiengesellschaft senden

2. E-Mail-Zertifikate

Dies erfordert ein auf Ihren Namen und Ihre E-Mail-Adresse ausgestelltes S/MIME-Zertifikat oder einen PGP-Schlüssel.

Bitte verwenden Sie diesen Dienst zu Ihrer eigenen Sicherheit künftig bei der Übermittlung von vertraulichen Inhalten.

## 1. Registrierung und Funktionsweise

Für die Teilnahme an "Sichere E-Mail" mit der Weberbank Actiengesellschaft ist es notwendig, sich einmalig kostenfrei zu registrieren. Der Registrierungsprozess umfasst im ersten Schritt die Entscheidung für eine der oben angeführten Möglichkeiten und beginnt damit, dass Sie von Ihrem persönlichen Berater bzw. Ihrer Beraterin eine vertrauliche E-Mail erhalten. Der Versand kann z.B. dadurch ausgelöst werden, dass Sie Interesse am neuen Dienst angemeldet haben oder mit Ihrem Berater/Ihrer Beraterin den Versand sensibler Finanzdaten vereinbart haben.

Die erste vertrauliche E-Mail wird zunächst von unserem Sicherheitssystem zurückgehalten und stattdessen folgende Registrierungs-E-Mail versendet:

#### AN: kurt.kunde@e-mail-anbieter.de

Ihr Berater/Ihre Beraterin (bernd.berater@weberbank.de) möchte Ihnen eine Nachricht zukommen lassen, deren Inhalt vertraulich ist. Deshalb wird die Nachricht nicht ungeschützt übermittelt.

Bitte lesen sie die nachfolgenden Anweisungen sorgfältig.

Sollten sie bereits ein S/MIME Zertifikat besitzen, so antworten sie bitte mit einem signierten E-Mail auf diese Nachricht.

Sollten sie bereits einen PGP Schlüssel besitzen, so antworten sie bitte mit einem E-Mail, welche den entsprechenden öffentlichen Schlüssel als Anhang trägt.

Sollten sie weder ein S/MIME Zertifikat noch einen PGP Schlüssel besitzen, so melden sie sich bitte unter Verwendung der unten aufgeführten Benutzerdaten über den folgenden Link an.

Login page: www.weberbank.de/securemail

Benutzer ID: kurt.kunde@e-mail-anbieter.de Startpasswort: erhalten Sie von Ihrem Berater/Ihrer Beraterin auf einem von E-Mail abweichenden Kommunikationsweg (z.B. Telefon, persönlich).

Wenn sie sich erfolgreich angemeldet haben, stehen ihnen weitere Alternativoptionen zur Verfügung, über welche sie leicht Zugang zu ihrer gesicherten Nachricht erhalten können.

Die eingegangene Registrierungs-E-Mail beinhaltet Informationen zum Registrierungsprozess und bietet Ihnen die Möglichkeit, sich entweder als WebMail-Teilnehmer oder mit einem bereits vorhandenen Zertifikat bzw. Schlüssel zu registrieren.

#### 1.1 Nutzung des WebMail-Portals

Sie registrieren sich als WebMail-Teilnehmer und können dann künftig vertrauliche Informationen per E-Mail mit der Weberbank austauschen. Nachfolgend sind die erforderlichen Schritte für die Einrichtung beschrieben:

Nach Anklicken des Links https://securemail.sparkasse.de/weberbank/login.jsp gelangen Sie zum Anmeldebildschirm des WebMail-Portals der Weberbank Actiengesellschaft.

Unter "Benutzer ID" geben Sie Ihre E-Mail-Adresse ein, im Feld "Passwort" geben Sie das von Ihrem Berater/Ihrer Beraterin übermittelte Startpasswort ein.

Über den Button "Einloggen" werden Sie auf die nächste Seite geführt.

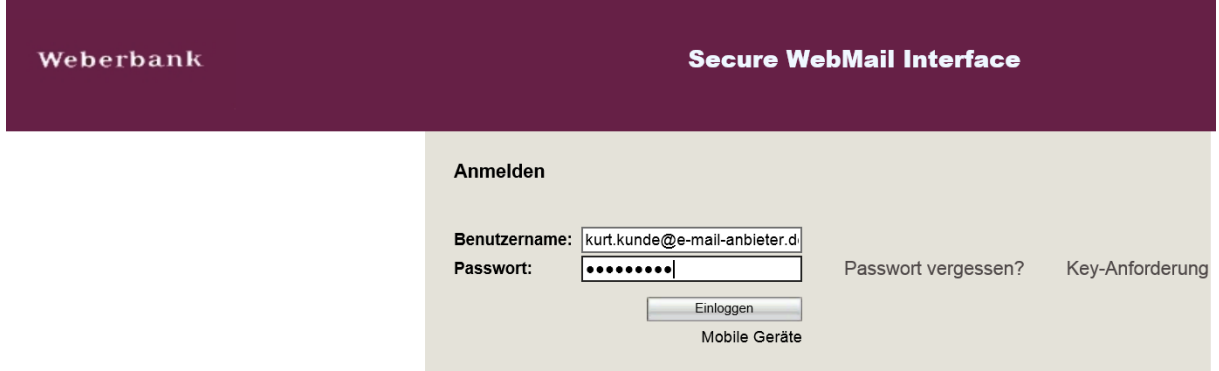

Am Ende des Registrierungsprozesses tragen Sie bitte Ihren Namen ein und ändern Ihr Passwort auf ein selbstgewähltes für den Zugang zum WebMail-Portal. Das selbstgewählte Passwort muss aus mindestens 8 Zeichen (davon mindestens eine Großbuchstabe und eine Ziffer) bestehen. Bestätigen Sie die Eingaben mit dem "Senden"-Button. Anschließend müssen Sie noch eine Sicherheitsfrage beantworten für den Fall, dass Sie später einmal Ihr Passwort vergessen sollten.

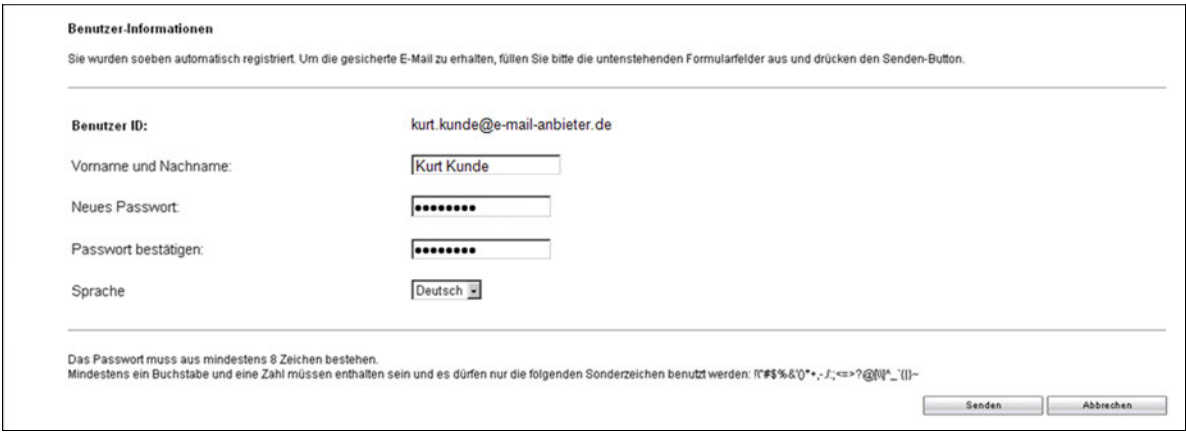

Das WebMail-Portal ist ähnlich zu bedienen wie ein gängiges Web-Postfach im Internet (z.B. Googlemail, GMX, Freenet, Web etc.). Nach dem erfolgreichen Login erhalten Sie folgende Übersicht:

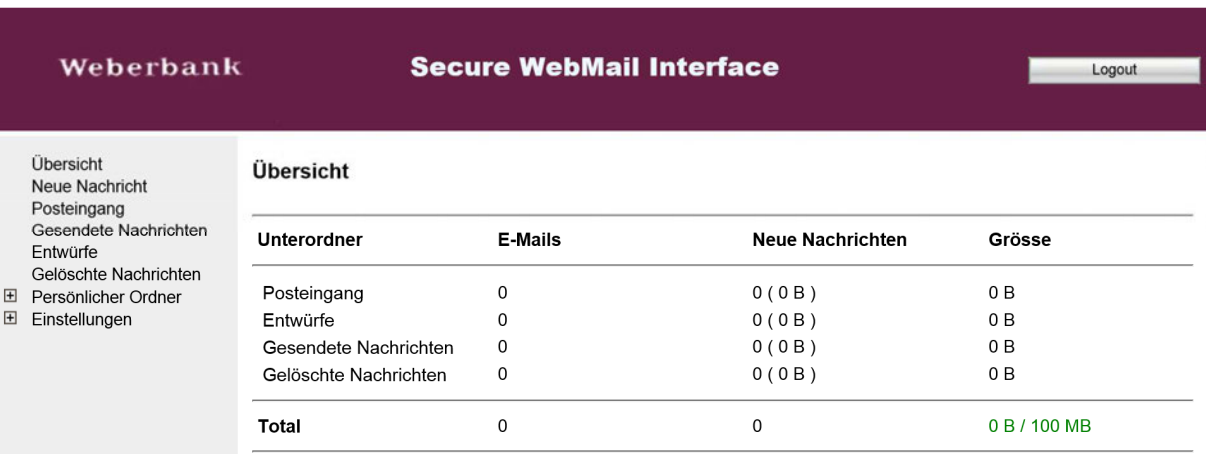

Nachdem Sie auf den Posteingang geklickt und die eingegangene Nachricht geöffnet haben, sehen Sie die folgende Ansicht. Eventuelle Anlagen zur E-Mail können Sie unterhalb der Nachricht aufrufen.

Über neue Nachrichten in Ihrem WebMail-Portal werden Sie künftig durch eine E-Mail in Ihrem Standard E-Mail-Postfach informiert.

Hinweis: Beim WebMail-Portal verbleibt die E-Mail 180 Tage lang auf dem Server der Weberbank Actiengesellschaft gespeichert. Sie haben jedoch die Möglichkeit, E-Mails oder Dateianhänge aus diesem System auf Ihren lokalen Rechner zu speichern.

## 1.2 Nutzung von E-Mail-Zertifikaten

Sie haben bereits ein Zertifikat oder einen Schlüssel. Dann beantworten Sie bitte die Registrierungs-E-Mail und unterschreiben Sie diese entweder mit Ihrem Zertifikat oder hängen den Schlüssel als Dateianhang an. Damit ist der Austausch der öffentlichen Schlüssel vollzogen.

Bei der E-Mail-Verschlüsselung mit S/MIME-Zertifikat oder PGP-Schlüssel erhalten Sie die E-Mail immer direkt in Ihr Standard-E-Mail-Postfach. Die Ver- und Entschlüsselung der Nachrichten erfolgt zwischen der Weberbank Actiengesellschaft und Ihrem E-Mail-Postfach automatisch.

## 1.3 Wechsel der Nutzungsart

Sie haben jederzeit die Möglichkeit zwischen den angebotenen Nutzungsarten zu wechseln. Dies kann z.B. der Fall sein, wenn Sie später ein S/MIME-Zertifikat erhalten und dann den automatischen Verschlüsselungsmechanismus nutzen möchten. Zur Auswahl eines anderen Mechanismus gehen Sie bitte im WebMail-Portal zum Menüpunkt "Einstellungen/Benutzer" und ändern entsprechend Ihre Einstellungen auf das gewünschte Verfahren bzw. laden Ihr Zertifikat hoch.

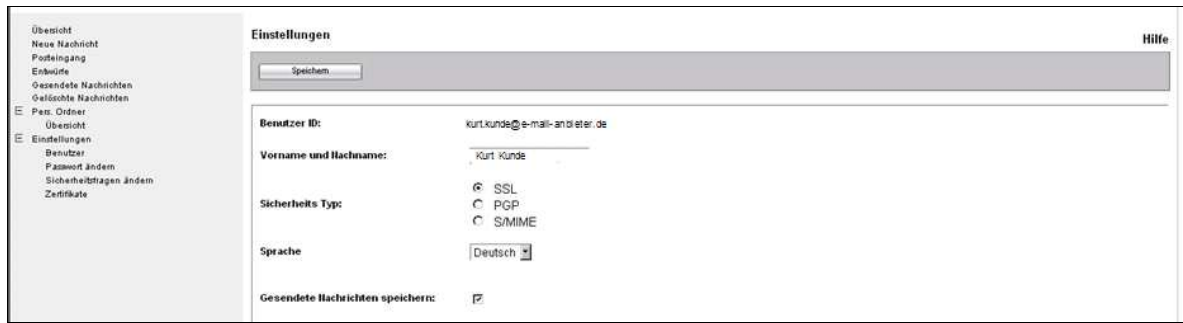

### 1.4 Passwort vergessen

Sollten Sie einmal Ihr Passwort vergessen haben, öffnen Sie bitte das WebMail-Portal und klicken auf "Passwort vergessen". Hier können Sie mit Hilfe der bei der Registrierung definierten Sicherheitsfrage Ihr Passwort zurücksetzen.

### 2. Weitere Informationen

Detaillierte Informationen zu "Sichere E-Mail" erhalten Sie bei unseren Experten unter Telefon: 030 89798-0 oder per E-Mail-Anfrage an: service@weberbank.de.